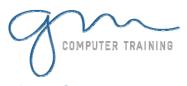

# **ACCESS INTRODUCTION**

#### **Access Orientation**

- 1. Starting Access 2003
- 2. Opening An Existing Database
- 3. The Access 2003 Database Screen
- 4. The Database Window
- 5. Working With Database Objects
- 6. Using Menu Commands
- 7. Using Keyboard Shortcuts
- 8. Exiting From Access 2003

# **Database Theory**

- 1. Understanding Databases
- 2. How Access Stores Data
- 3. Spreadsheets Versus Databases

#### **Database Design**

- 1. Designing A Relational Database
- 2. Scoping The System
- 3. Determining The Inputs
- 4. Normalising A Table
- 5. First Normal Form
- 6. Second Normal Form
- 7. Case Study
- 8. Third Normal Form

# **Creating Relational Databases**

- 1. Creating A New Database File
- 2. Access 2003 Data Types
- 3. Creating A New Table
- 4. Changing Field Properties
- 5. Creating A Table From A Shortcut
- 6. Creating A Table With Numbers And Currency
- 7. Assignment Creating Tables

## **Setting Table Relationships**

- 1. Understanding Table Relationships
- 2. Accessing The Relationships Window
- 3. Table Joins In The Alpheius Case Study
- 4. Creating Table Joins
- 5. Assignment Creating Relational Joins
- 6. Editing An Existing Relationship
- 7. Printing Table Relationships

# **Adding Relational Records**

- 1. Adding Records In A Table
- 2. Adding Records Using An AutoForm
- 3. Assignment Adding Records
- 4. Data Entry Key Violations
- 5. Data Integrity Violations

## **Importing Records**

- 1. Importing From A Spreadsheet
- 2. Importing From A Text File
- 3. Backing Up A Table
- 4. Importing And Key Violations
- 5. Deleting An Unwanted Table
- 6. Data Integrity And Importing

# **Working With Records**

- 1. Navigating In A Table
- 2. Editing A Record
- 3. Deleting A Record
- 4. Deleting Several Records
- 5. Finding And Replacing
- 6. Undoing An Error
- 7. Compacting A Database
- 8. Printing Records
- 9. Assigning A Sub Datasheet
- 10. Working With Sub Datasheets

#### **Relational Oueries**

- 1. Relational Queries How They Work
- 2. Queries For Viewing Data
- 3. Creating A Query Design
- 4. Selecting Fields For The Query Grid

1

D

Υ

D

T

N

- 5. Different Views Of A Query
- 6. Adding More Tables To A Query
- 7. Modifying Fields In A Query
- 8. Selecting Records Using A Query
- 9. Running A Query From The Database Window

# **Relational Select Queries**

- 1. Creating AND Queries
- 2. Clearing The Criteria From A Query
- 3. Selecting Numeric Data
- 4. Selecting Dates In A Query
- 5. Creating OR Queries
- 6. Using A Range Expression
- 7. Selecting Opposite Values
- 8. Using Wildcards
- 9. Problem Selects

## **Creating Forms**

- 1. Forms How They Work
- 2. Creating A Single Table Form
- 3. Working With A Form
- 4. Creating A SubForm
- 5. Creating A Linked Form

#### **Creating Reports**

- 1. Reports How They Work
- 2. Creating A Single Table Report
- 3. Previewing A Report
- 4. Creating A Multi-Table Report
- 5. Creating A Report From A Query

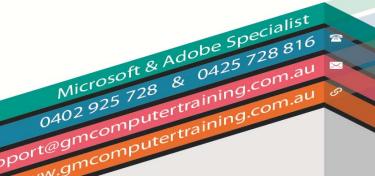